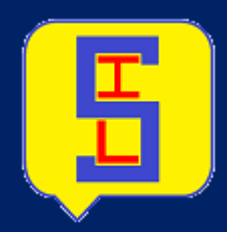

# **SYSTEM INQUIRY LANGUAGE** دليل المستخدم العربي الطبعة الأولى

وثائق **SIL January 30, <sup>2020</sup>**

## محتويات

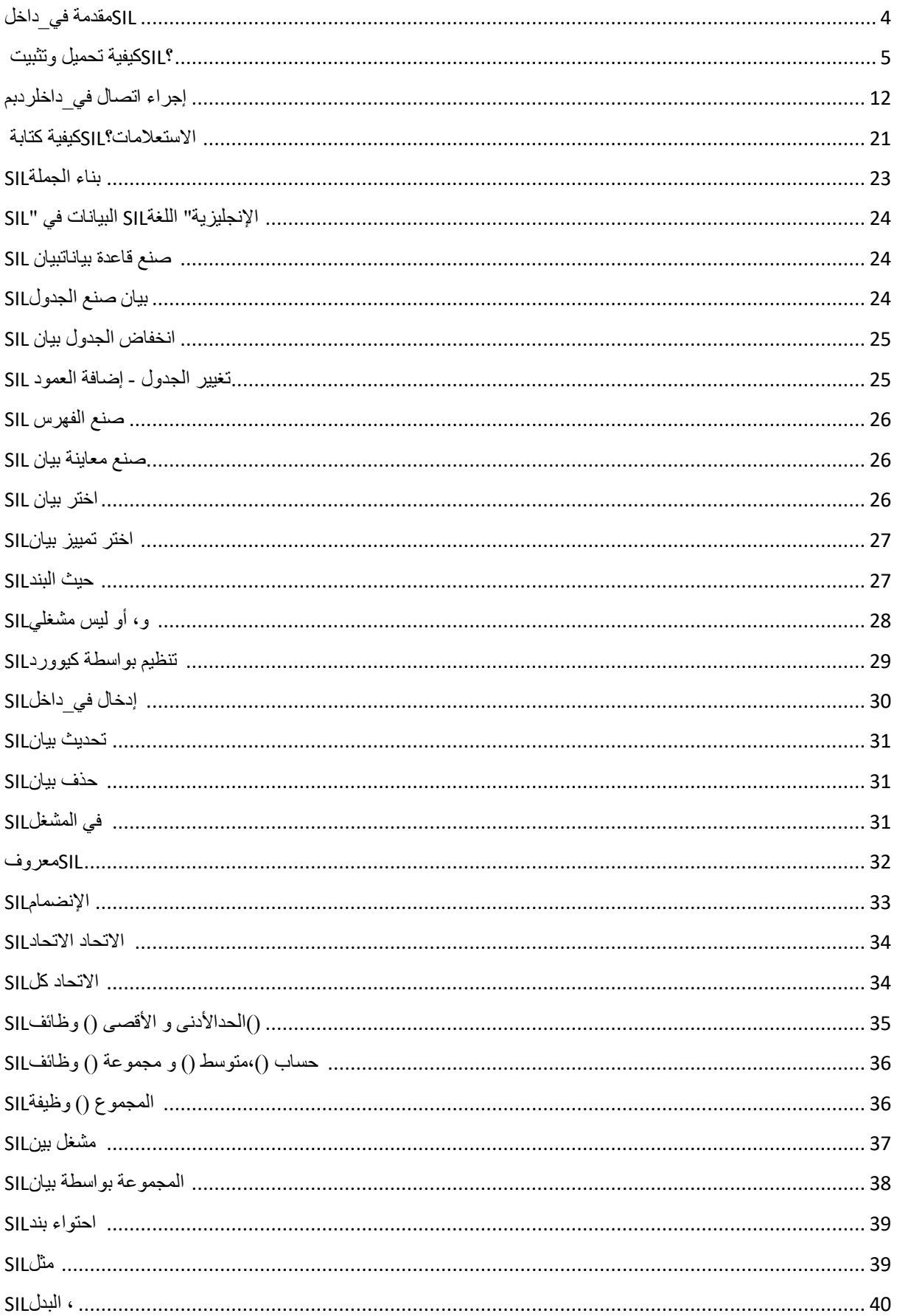

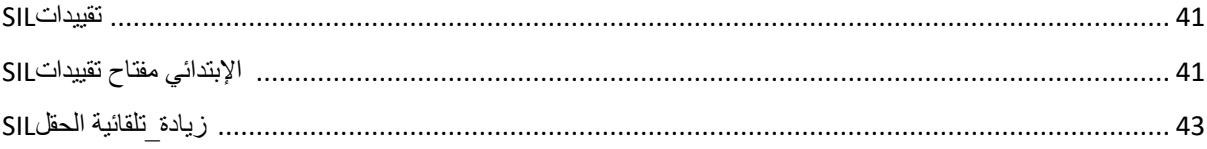

# نوصي بشدة بتثبيت لوحة المفاتيح الافتر اضبية لتشغيل الاستعلامات باللغة العربية

### SILمقدمة في\_داخل

. لتقف على نظام االستفسار اللغةSIL

<span id="page-3-0"></span>هي لغة االستعالم التي تتيح للمستخدمين التواصل مع قاعدة البيانات وكتابة االستفسارات بلغات تمييزة مثل العربية والهندية SIL .واإلسبانية، وما في\_داخلذلك باإلضافة في\_داخالللغة اإلنجليزية

، يمكنك SIL يوفر المدخل الذي يمكن القيام به التالعب في\_داخلقاعدة البيانات الداخلية عن طريق كتابة االستفسارات. باستخدام SIL إدارة قاعدة البيانات الخاصة بك وجميع عمليات دبمس بلغتك

#### **: يمكن القيام بما يليSIL**

- يمكن إنشاء قواعد بيانات جديدة SIL
- يمكن إنشاء جداول جديدة في قاعدة بياناتSIL
- . يمكن تنفيذ االستعالمات ضد قاعدة بياناتSIL
- . يمكن استرداد البيانات من قاعدة بيانات SIL
- يمكن إدراج وتحديث وحذف السجالت في قاعدة بياناتSIL

. يمكن أن تفعل كل العمليات على قاعدة البيانات نفسها سكل، ولكن في لغة سهلة االستخدامSILباختصار،

## ؟SILكيفية تحميل وتثبيت

#### [com.sil.www](http://www.sil.com/) البرمجيات متاحة ويمكن تحميلها من موقعنا الرسميSIL

## :SILخطوات تثبيت

الخطوة 1: تحميل SIL من الموقع. داخل المجلد، سيكون هناك اثنين من ملفات الإعداد كما في الصورة أدناه.

<span id="page-4-0"></span>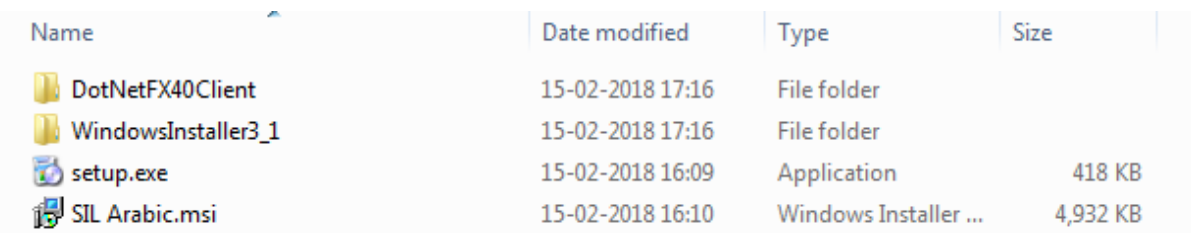

انقر نقرا مزدوجا فوق setup.exe وسيبدأ التثبيت.

مالحظة: إذا كان البرنامج موجود بالفعل في النظام أدناه شاشة خطأ سوف المنبثقة.

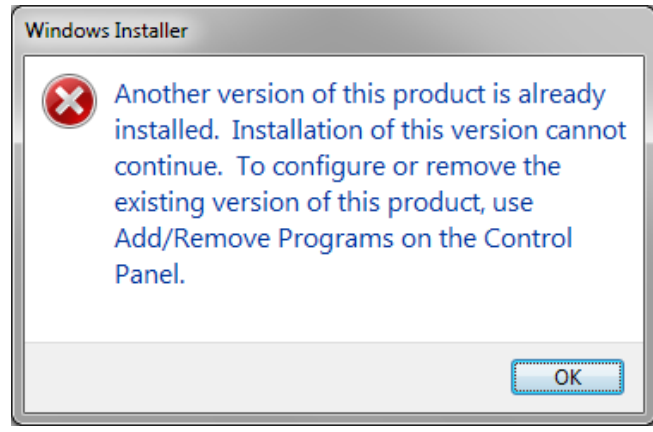

الخطوة 2: يبدأ التثبيت بالنافذة التالية. انقر على "التالي" للبدء.

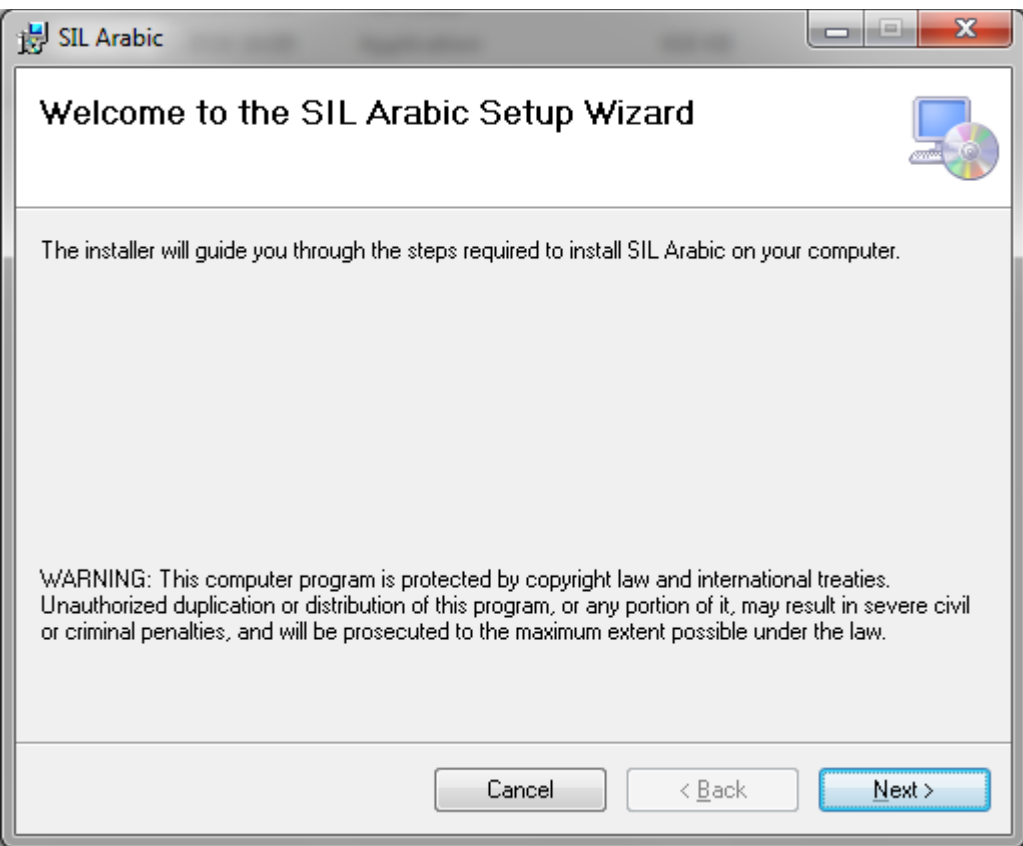

على النظام الخاص بك، تحتاج في\_داخلقراءة SILالخطوة :3 بعد النقر فوق "التالي"، سوف تحصل على الشاشة أدناه. من أجل إعداد ."وقبول اتفاقية الترخيص. ثم انقر فوق "التالي

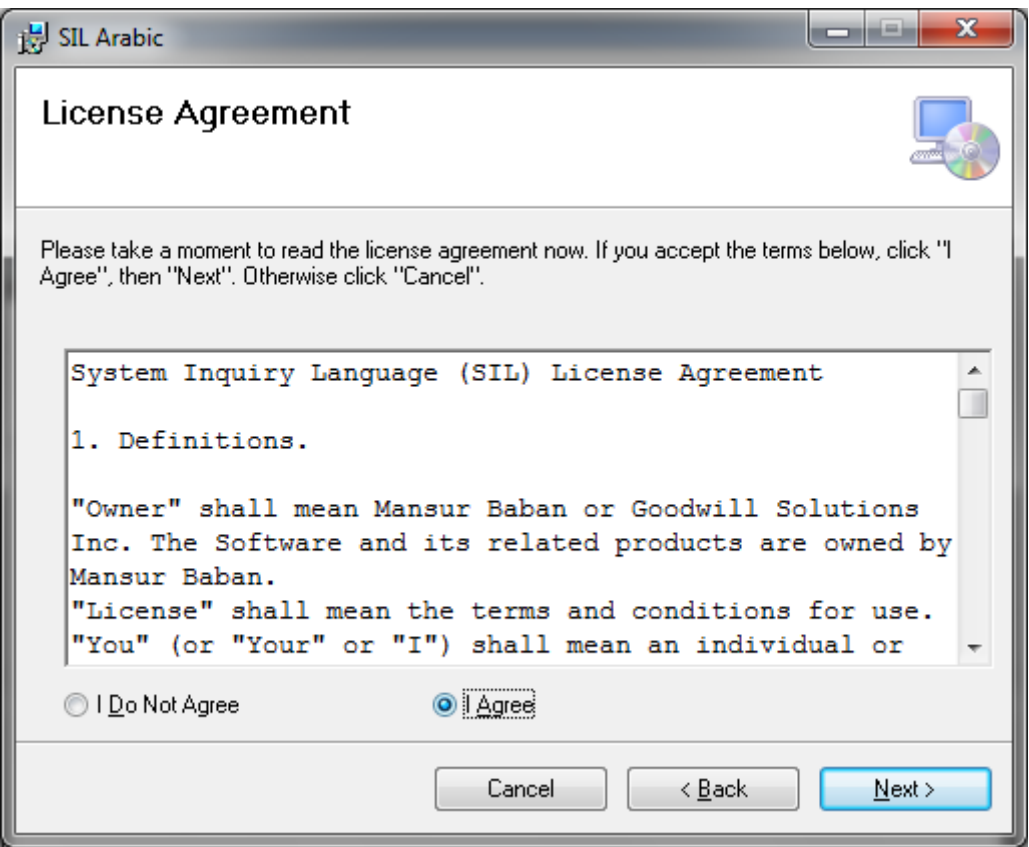

الخطوة 4: في هذه الخطوة، يمكنك تحديد أي موقع على النظام الخاص بك أو الاستمر ار مع الموقع الافتر اضي لإعداد. ثم انقر فوق "التالي"

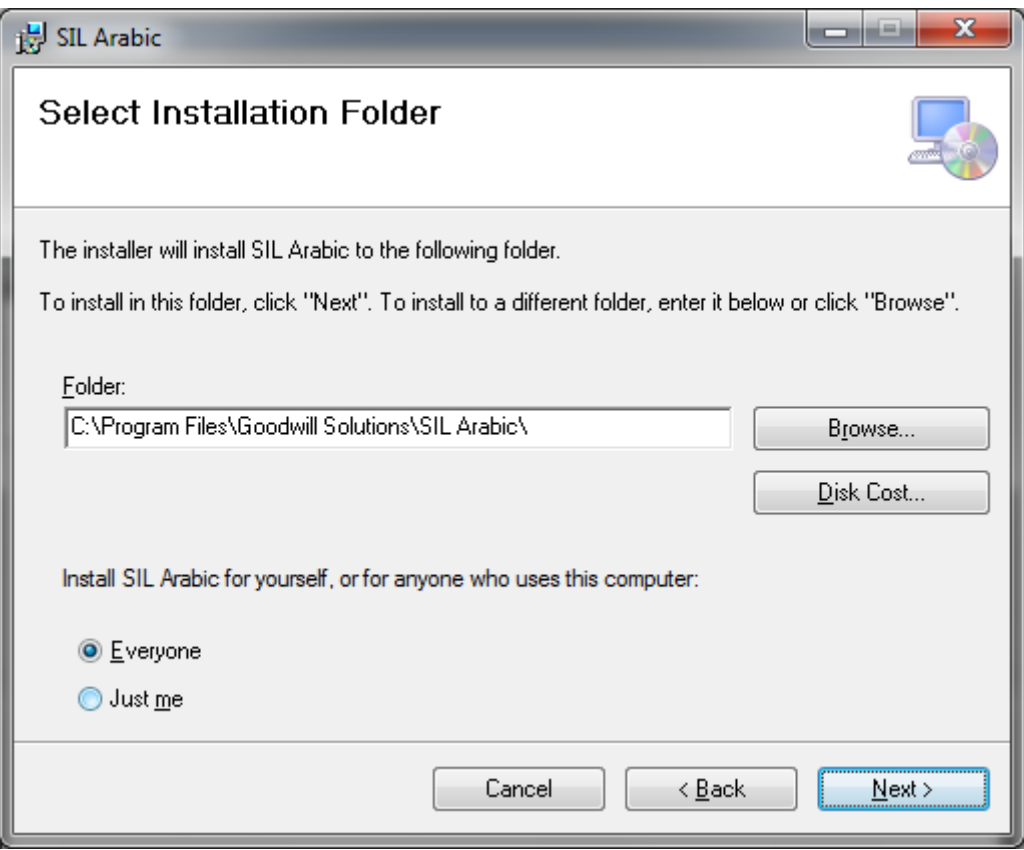

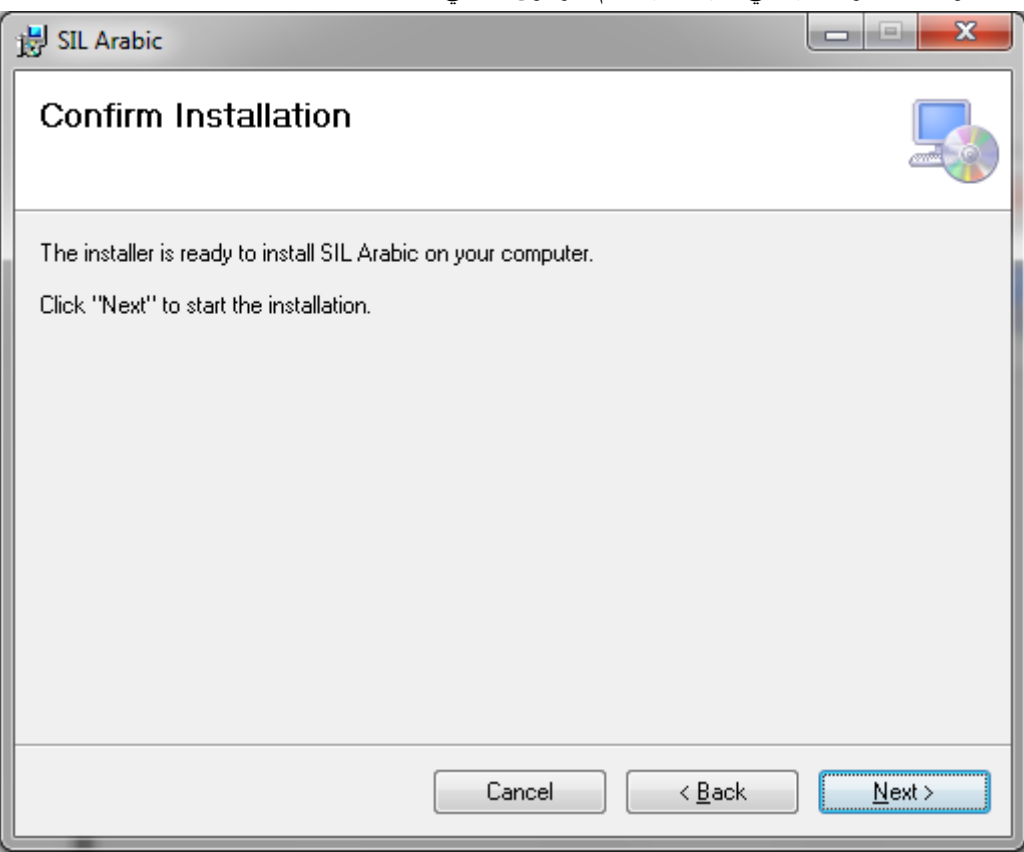

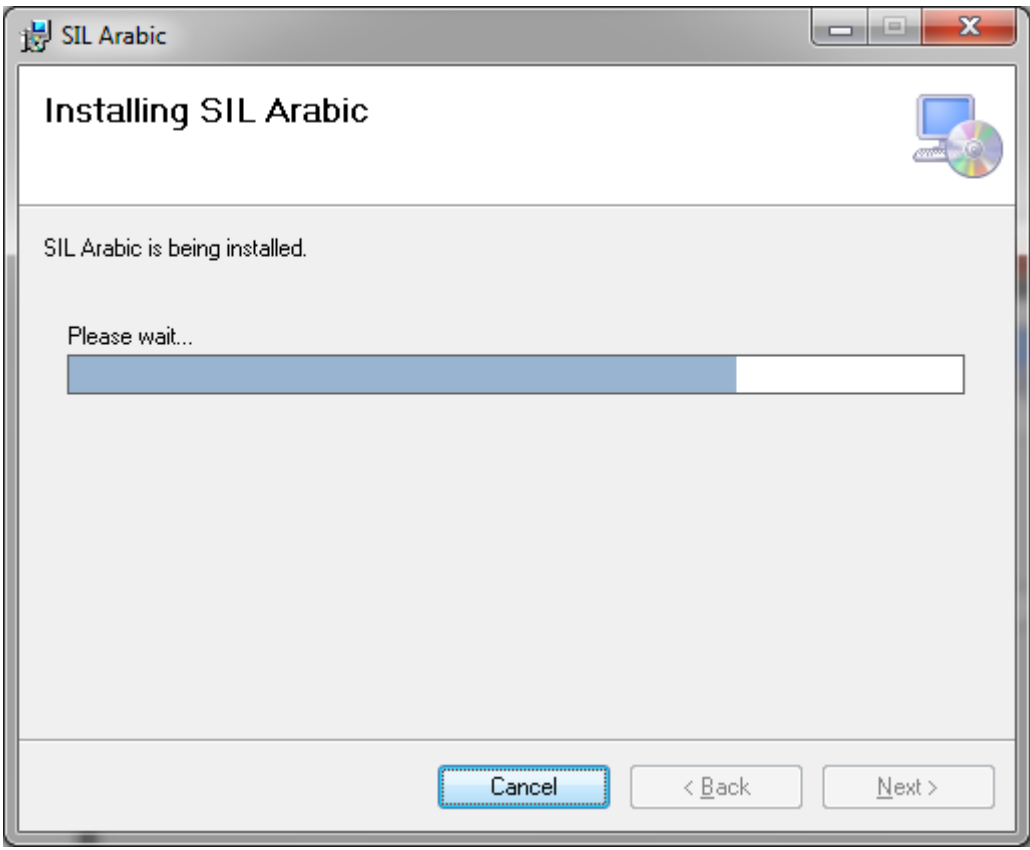

.الخطوة 6: التالي يمكنك ان ترى الصورة أدناه، مما يدل على التقدم التثبيت. انتظر بضع ثوان لإكمال العملية

.الخطوة 7: اكتمال التثبيت

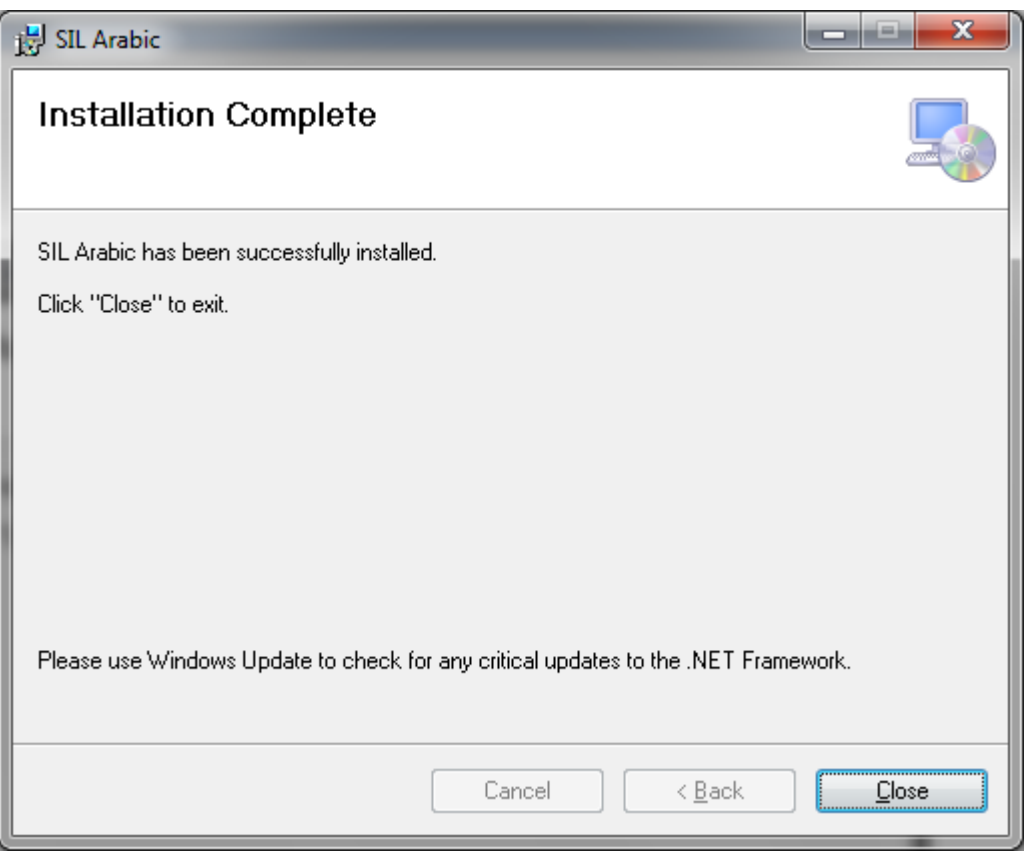

.بعد االنتهاء من التثبيت، فإنه سيتم إنشاء رمز قص قصيرة على سطح المكتب الخاص بك

اإلنجليزيةSIL>- استعالم النظام النغواد <- البرامج All>- أو يمكنك فتحه من بدء

### إجراء اتصال في\_داخلردبم

<span id="page-11-0"></span>يمكننا االتصال رديبس تمييزة مثل سكل سيرفر، أوراكل، ميسكل منضدة و بوستغريزل. في وقت واحد، يمكن توصيل SILمن خالل .أي واحد من ردبس أعاله ويمكننا أن نفعل عمليات قاعدة البيانات

.وفيما يلي الخطوات التي تبين فتح وربط قواعد البيانات

لخطوة 1: فتح برنامج سيل من رمز اختصار سطح المكتب المسمى سيل الإنجليزية أو من القائمة ابدأ "نظام التحقيق مجلد اللغة"، الرسالة أدناه سوف المنبثقة.

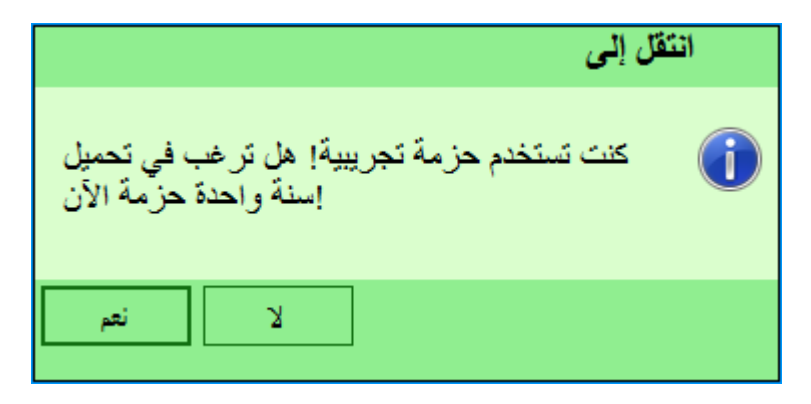

انقر - نعم لتسجيل تطبيق سيل

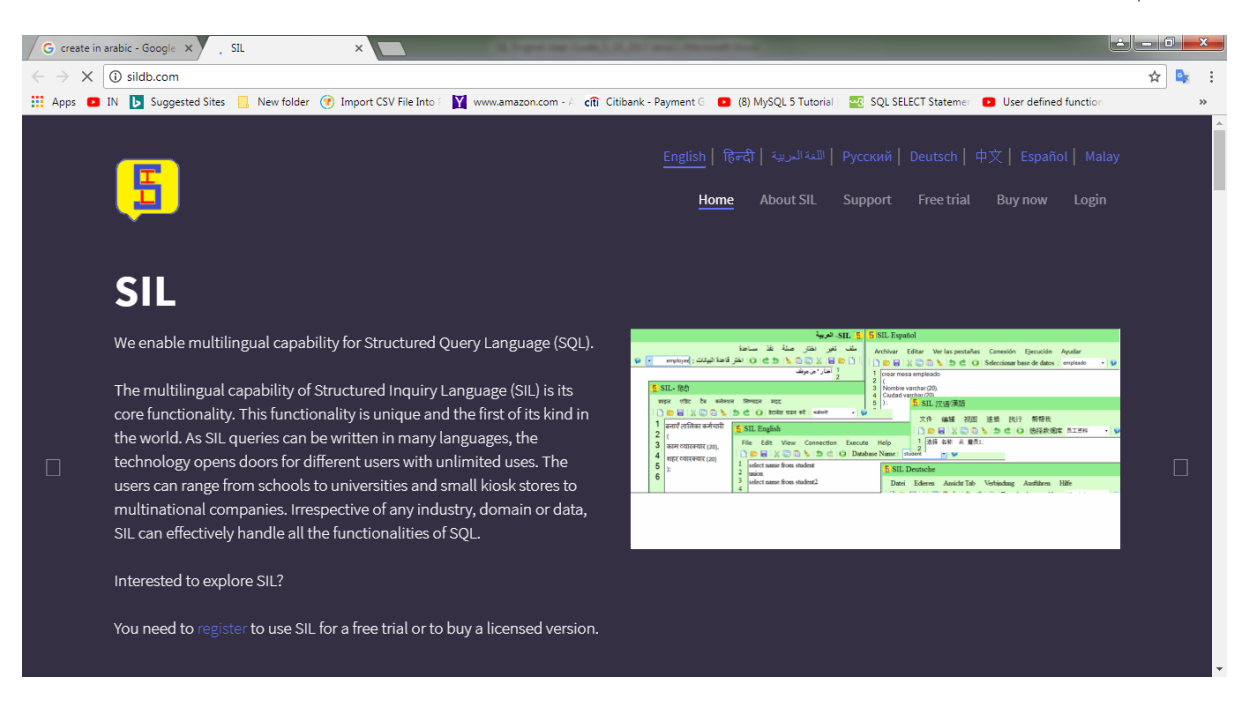

نو لاستخدام 30 يوما درب نسخة من سيل اللغة الإنجليزية

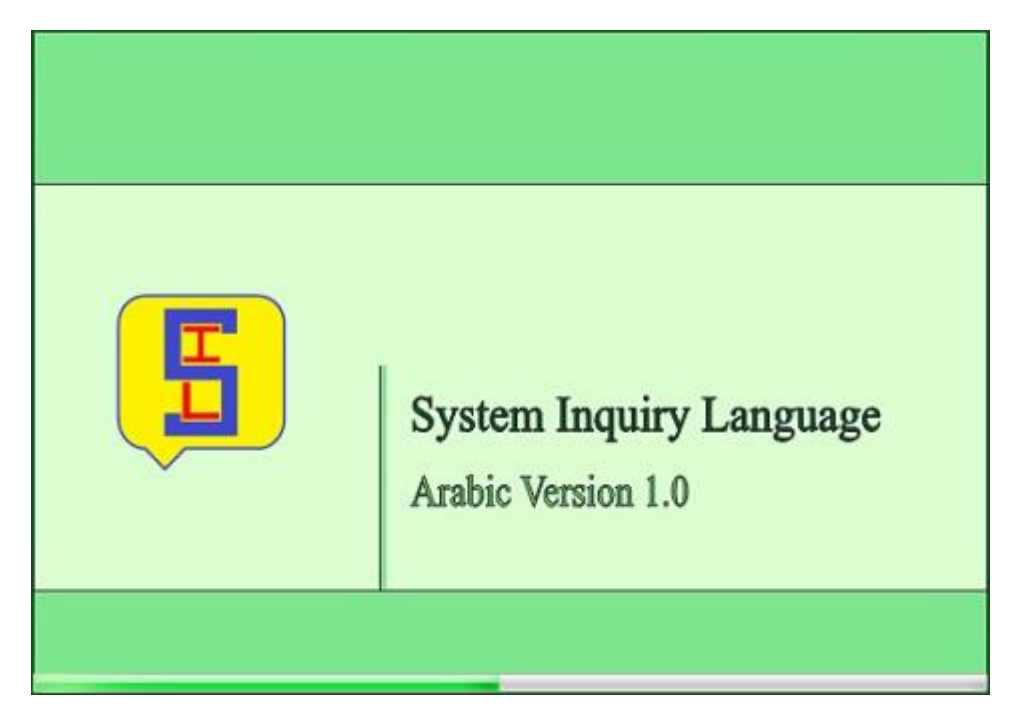

محرر، سوف نافذة فتح. في شريط الحالة، يمكنك مشاهدة الرسالة على أنها "غير متصلة" مع تفاصيل الموقع إلجراء SILبعد تحميل .االتصال. وسوف تبدو كما هو مبين في الصورة أدناه

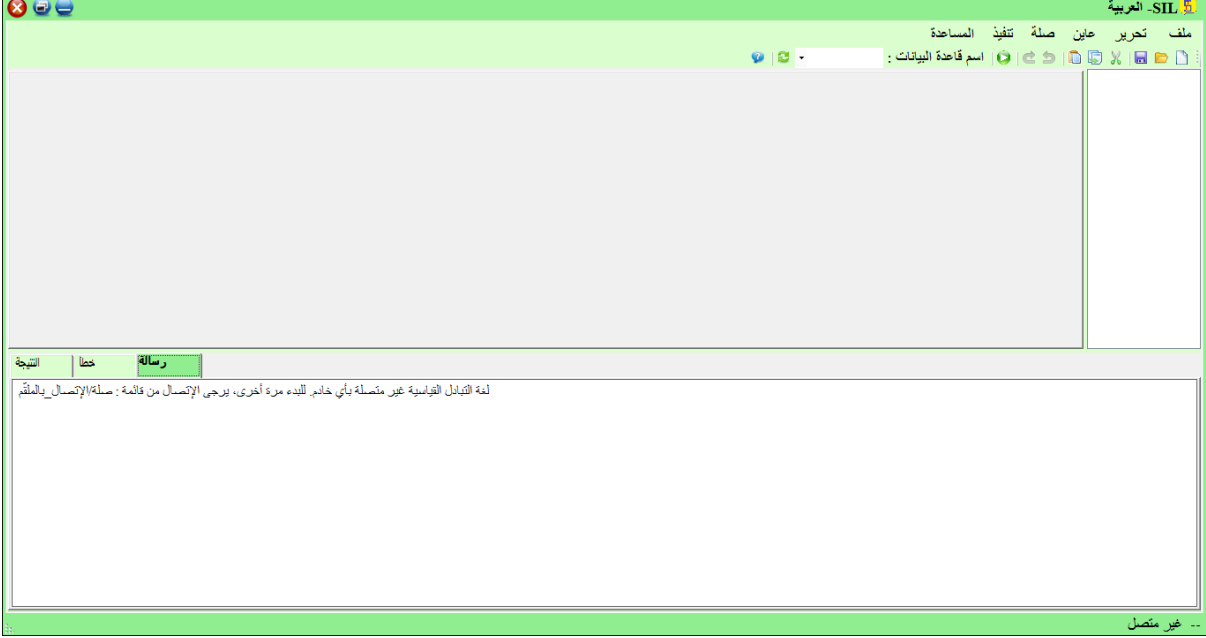

'الخطوة 2: إجراء اتصال لقواعد البيانات، حدد من الالفهرس 'اتصال

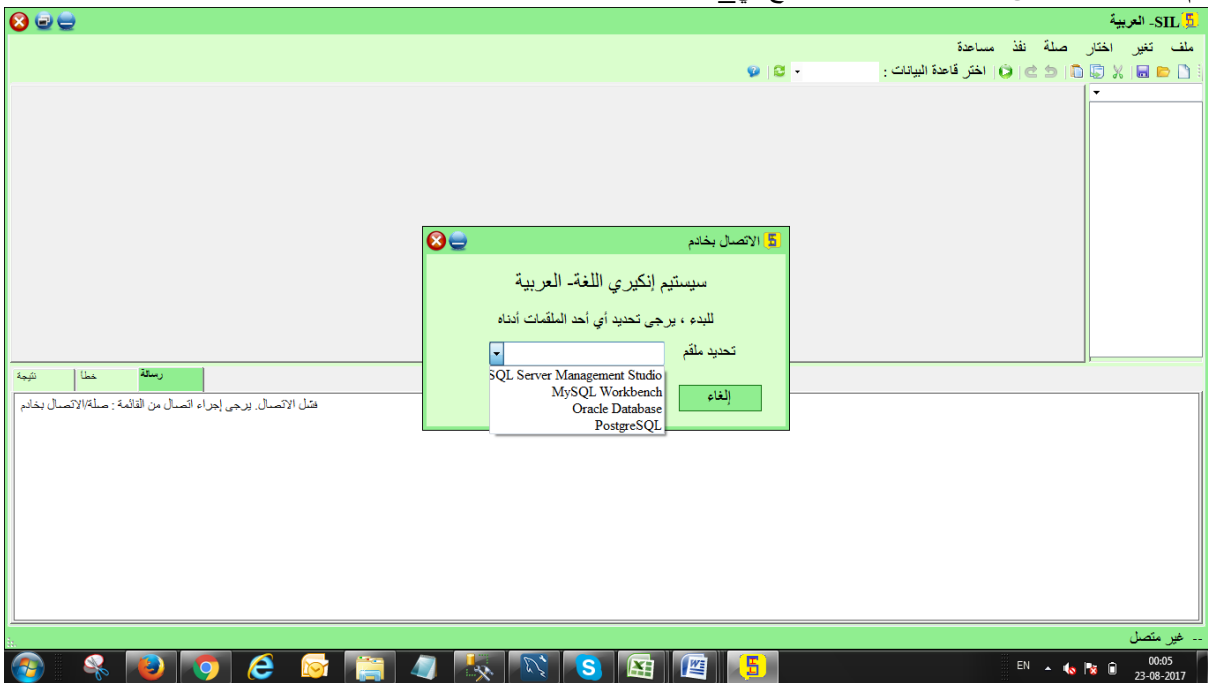

ثم سوف تحصل على النافذة التالية، حيث تحتاج في\_داخلتحديد واحدة من قواعد البيانات

ملاحظة 1: إذا اخترنا "ميسكل" منضدة نحن بحاجة في\_داخلإنشاء اسم قاعدة البيانات فقط في اللغة "الإنجليزية" ليس في أي لغة أخرى. إذا أنشأنا قاعدة البيانات بأي لغات أخرى لن يتم إنشاء الجداول بلغة أخرى

ملاحظة 2: في سيل "ديليميتر " لن تكون معتمدة في الإجراءات والوظائف المخزنة

ملاحظة 3: إذا اخترنا سكل سيرفر هنا بعض القواعد الأساسية التي تريد أن نأخذ في الاعتبار . أثناء تخزين بيانات ونيكود، يجب أن يكون الالعمود من نوع بيانات ونيكود (ن\_كيار ، ن\_فرشر ، ننص). قاعدة أخرى هي أن القيمة يجب أن أثناء اإلدراجNتكون مسبوقة مع

أو ونيكود 6P8859ISO8WE تغيير القيمة المنسدلة تعيين قاعدة البيانات في\_داخلgمالحظة :4 أثناء تثبيت أوراكل 10 كما هو مبين أدناه.G ) لقبول الأحرف العربية في أوراكل AL32UTF810(

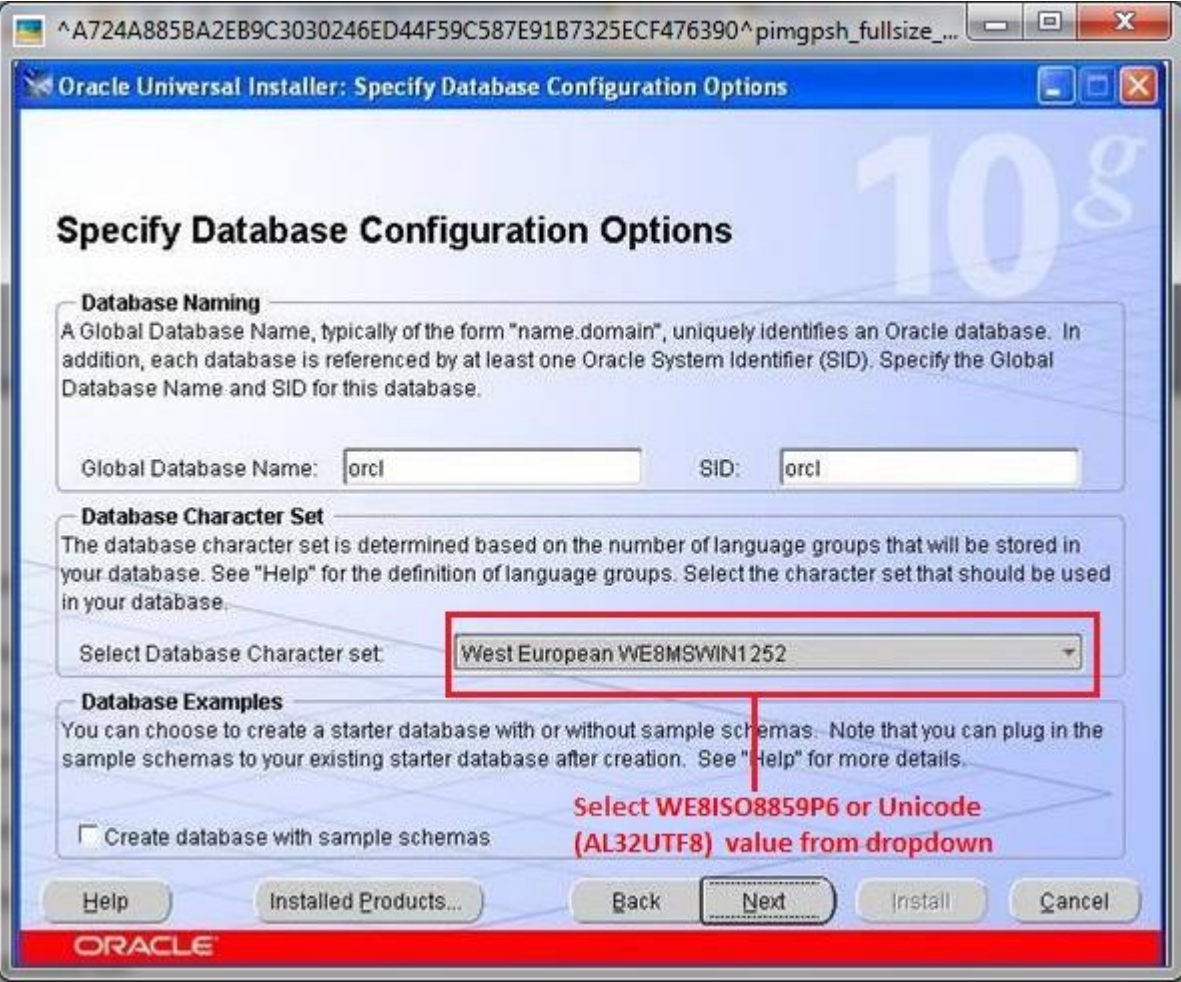

نموذجي تثبيت كونفيغوراتيونويندو، تغيير قيمة المنسدلة مجموعة األحرف gكما هو مبين في لقطة الشاشة أدناه من أوراكل 11 G )لقبول األحرف العربية في أوراكل 811UTF32ALفي\_داخليونيكود )

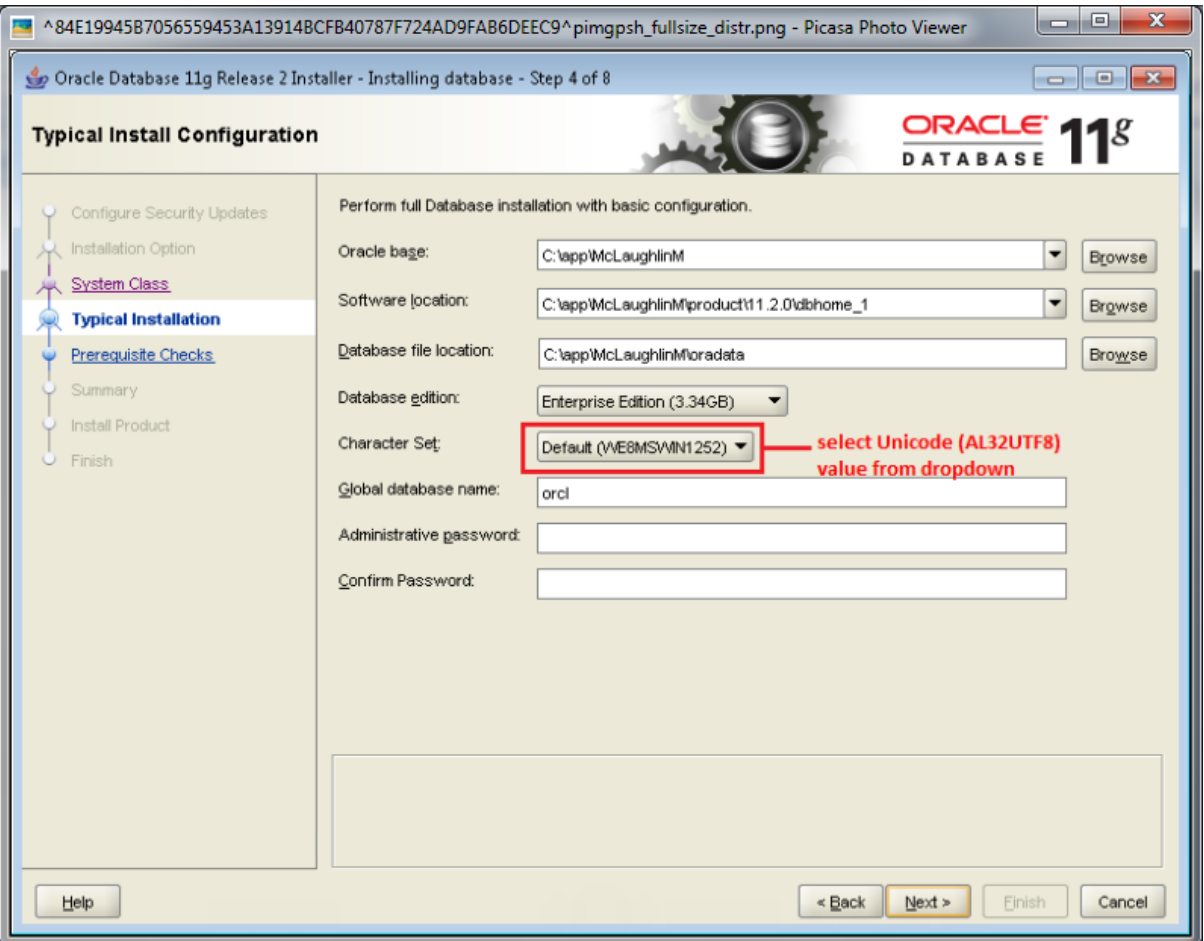

تثبيت كونفيغوراتيونويندو، قم بتغيير القيمة المنسدلة cTypicalكما هو موضح في لقطة الشاشة أدناه من أوراكل .c) لقبول الأحرف العربية في أوراكل AL32UTF812مجموعة الأحرف في\_داخلونيكود (

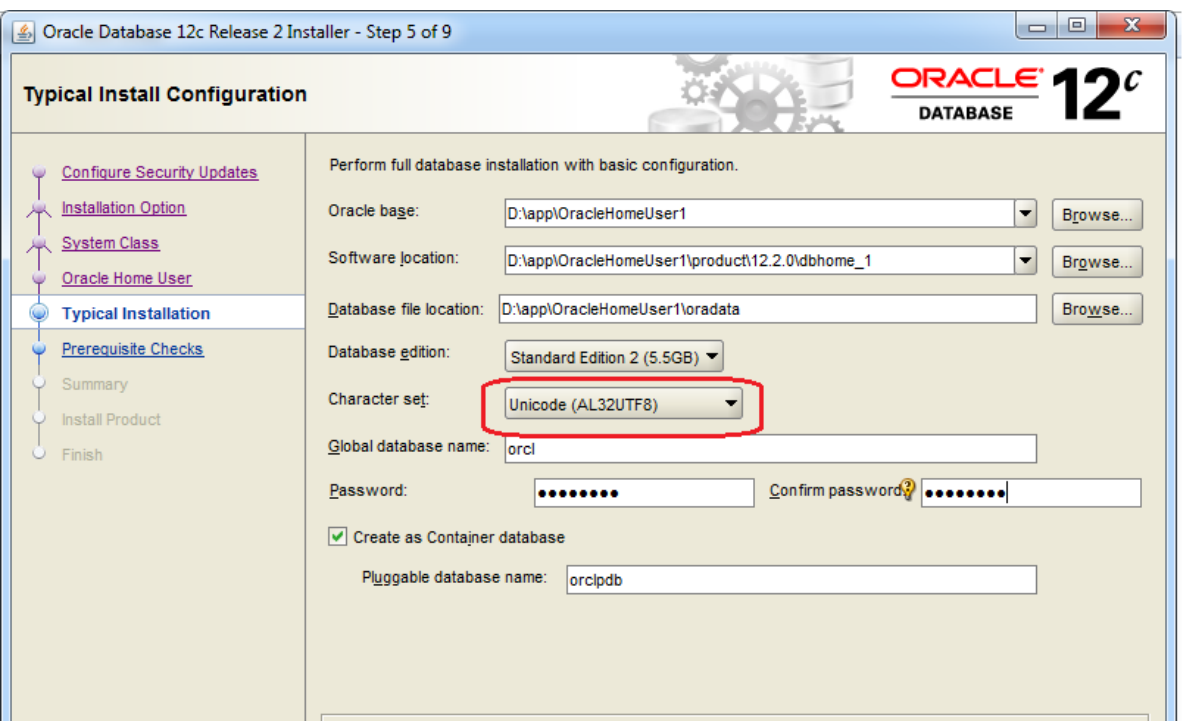

وإال يمكننا تغيير اإلعدادات من خالل عملية يدوية أيضا.

خطوات تغيير قيمة مجموعة الأحرف في\_داخلAL32UTF8 في oracle11g:

PLUS\*SQL من قاعدة البيانات الخاصة بك باستخدام األمر CHARACTERSET\_NLSأوال يمكنك التحقق من المعلمة command- :

select \* from v\$nls\_parameters حيث parameter = 'NLS\_CHARACTERSET';

يجب أن تكون النتيجة

#### PARAMETER

VALUE

NLS\_CHARACTERSET

#### AR8MSWIN1256

- إذا لم يكن كذلك، عليك تغيير قيمة هذه المعلمة باستخدام: المفاتيح لوحة علىhit WINDOWS KEY + r
	- اكتب
	- :- SQLPLUS sys as sysdba
- اضغط على إنتر ثم أدخل كلمة المرور أو اضغط على إدخال آخر

إصدار الأوامر التالية:

#### SHUTDOWN IMMEDIATE

#### STARTUP RESTRICT

#### ALTER DATABASE CHARACTER SET INTERNAL USE AL32UTF8;

#### ALTER DATABASE CHARACTER SET AL32UTF8;

#### SHUTDOWN IMMEDIATE

#### STARTUP

Exit

حدد أي واحد منهم، وسوف تحصل على كل نافذة تسجيل الدخول، حيث تحتاج إلى إدخال بيانات االعتماد الخاصة به لاتصال. هنا نحن الاتصال بقاعدة بيانات أوراكل لاستخدام أوراكل، تحتاج إلى تثبيته (إذا لم يتم بالفعل)

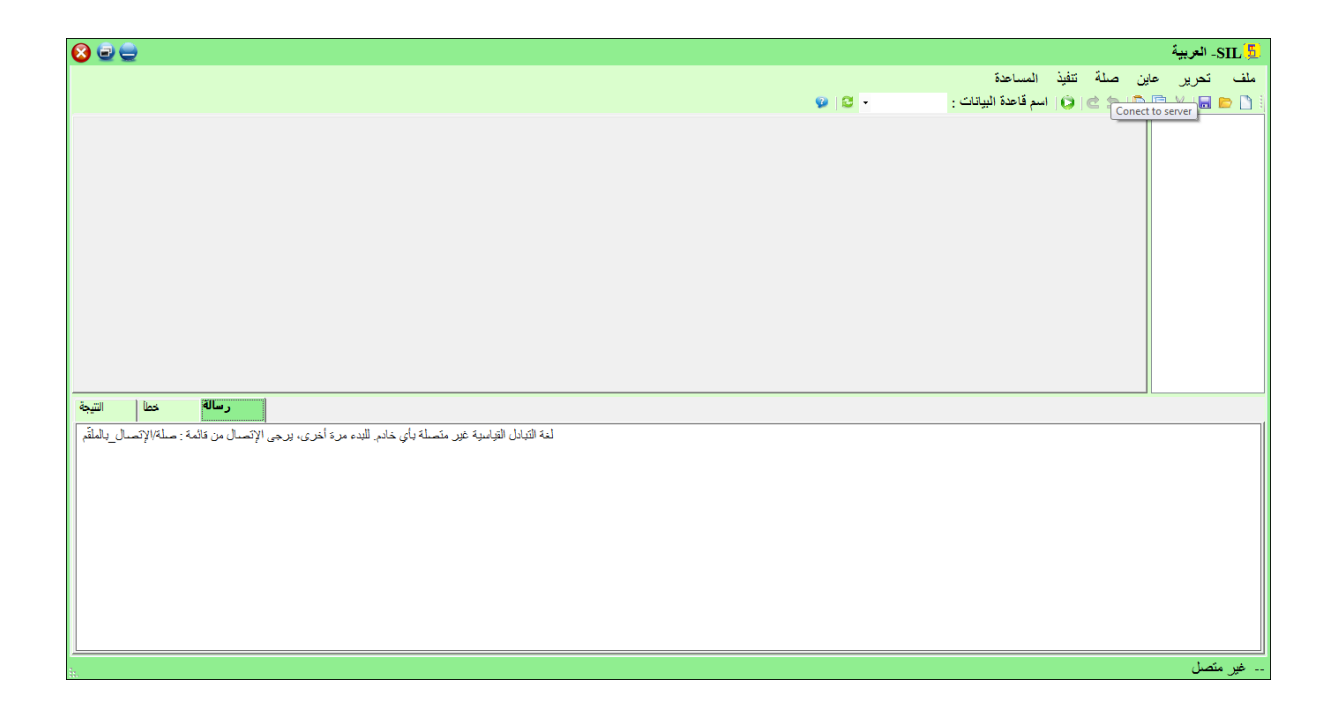

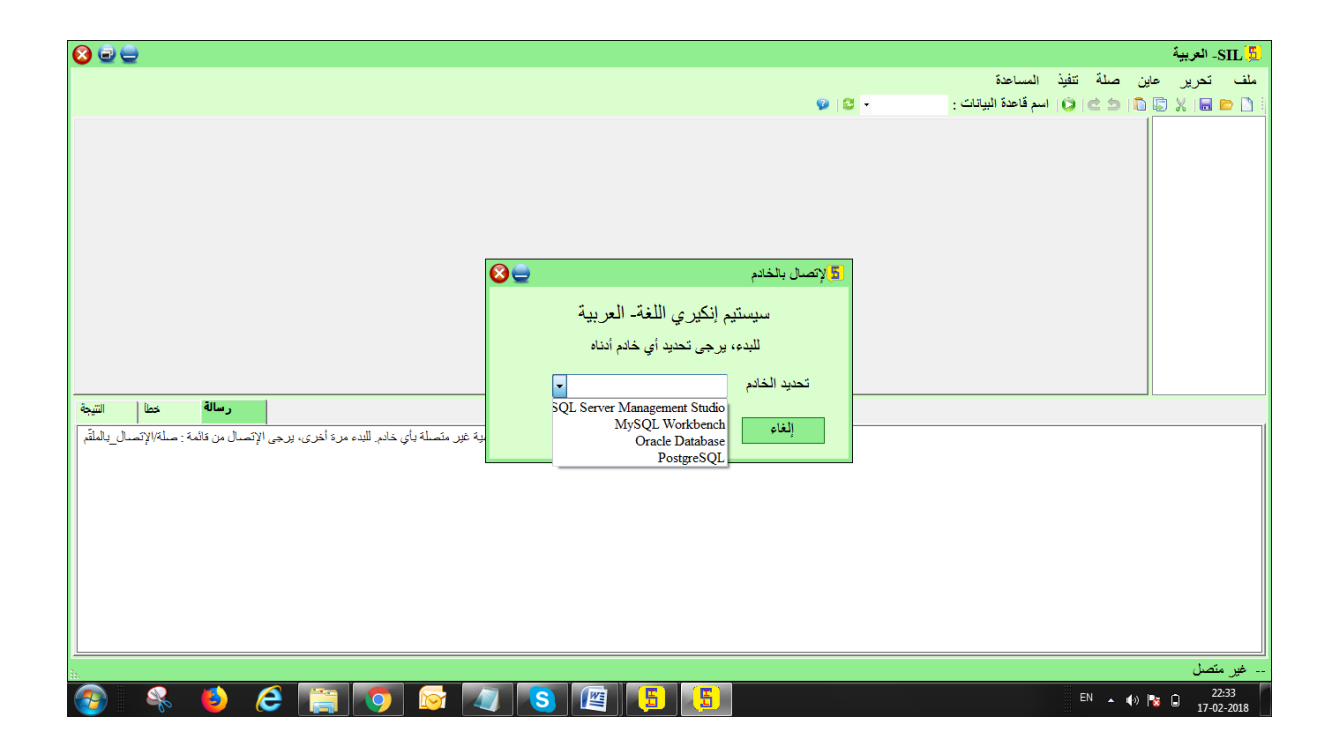

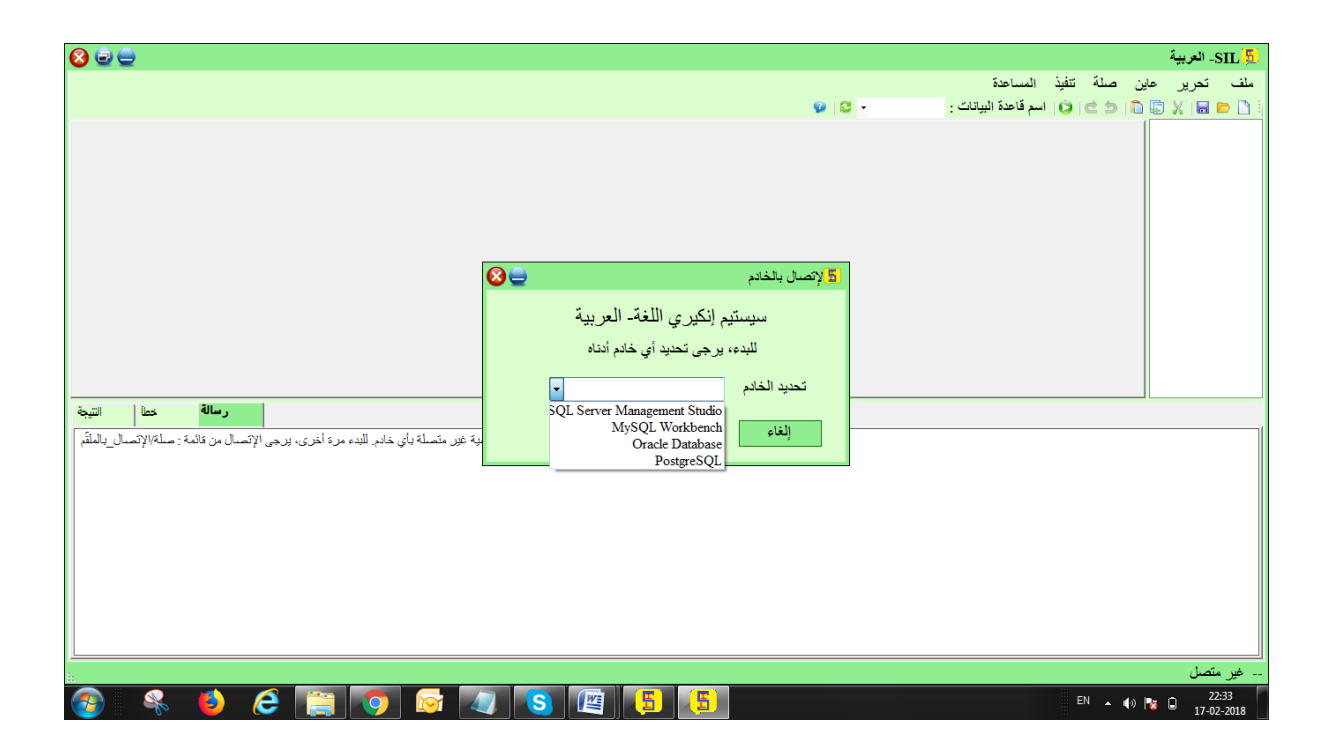

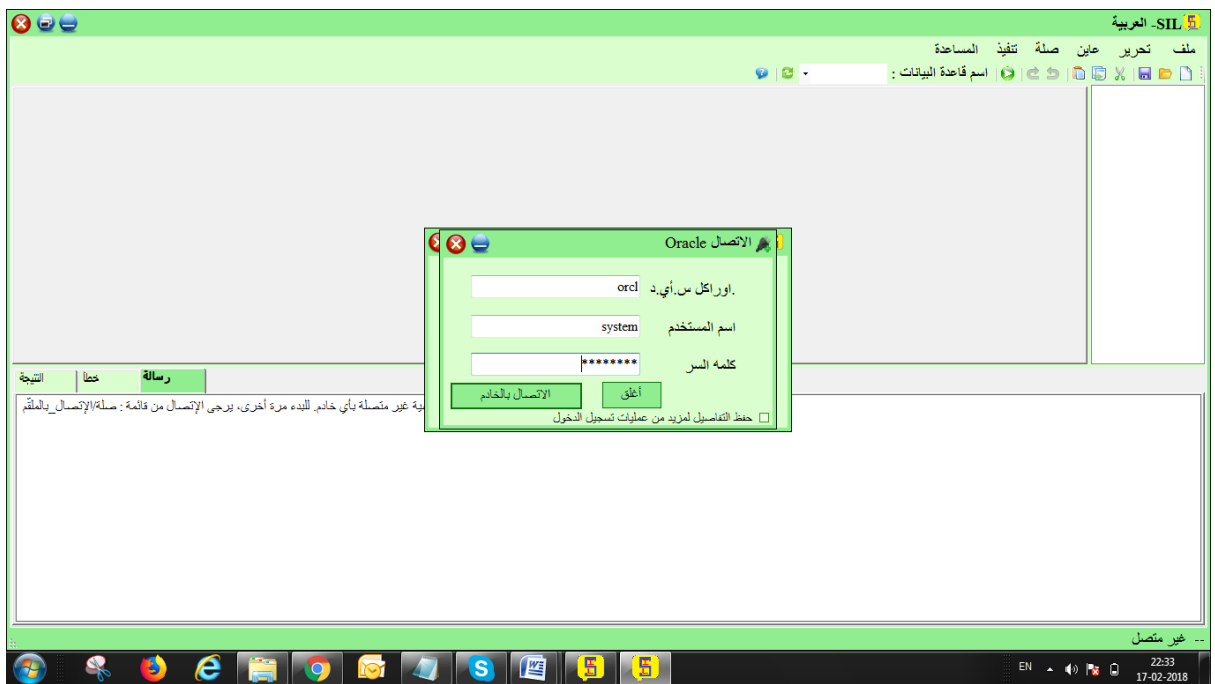

: محرر نافذة تبدو كما يليSILبعد الخطوة أعاله، كنت متصال ردبس المحدد. ثم سوف

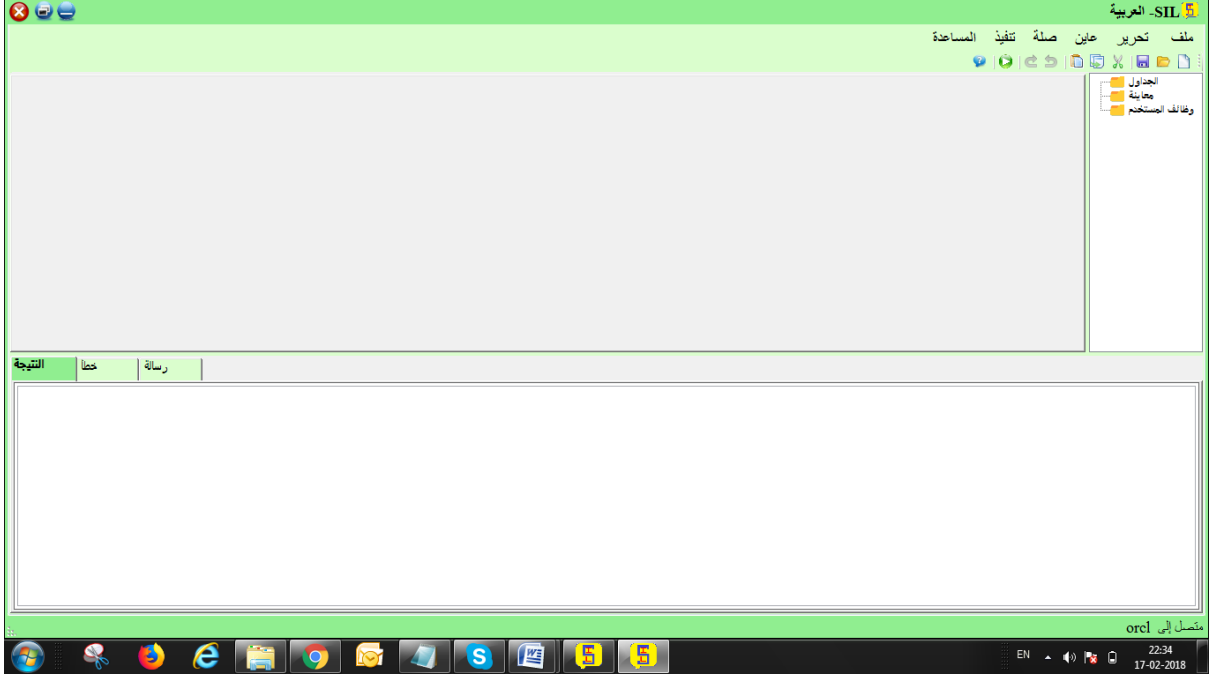

.في شريط الحالة، سيتم عرض اسم الخادم لقاعدة البيانات المتصلة. وبالتالي، يتم إجراء االتصال بنجاح

يمكننا العثور على الجداول، وظائف المستخدم وجهات النظر على الجانب الأيمن في تريفيو. كما هو مبين في الصورة أدناه

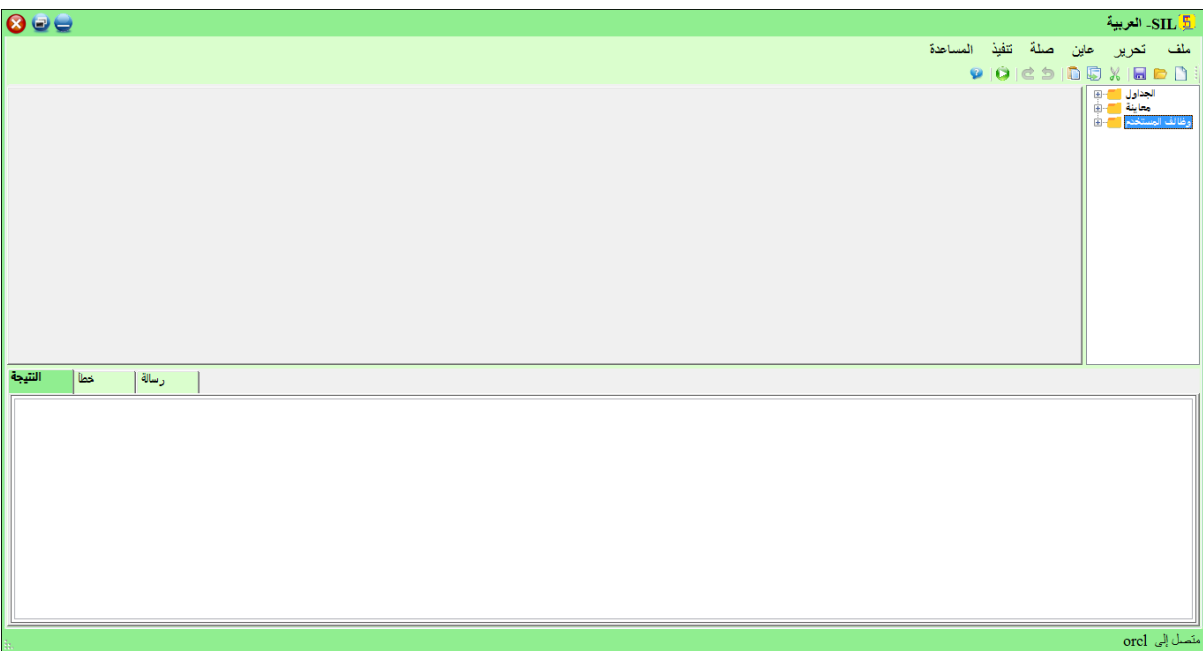

االستعالمات؟SILكيفية كتابة

<span id="page-20-0"></span>.بمجرد إجراء االتصال، يمكنك تنفيذ االستعالمات والقيام بعمليات قاعدة البيانات

.ويرد مثال واحد على التنفيذ في الصور أدناه

مثال:

افتح صفحة جديدة لتشغيل استعالم

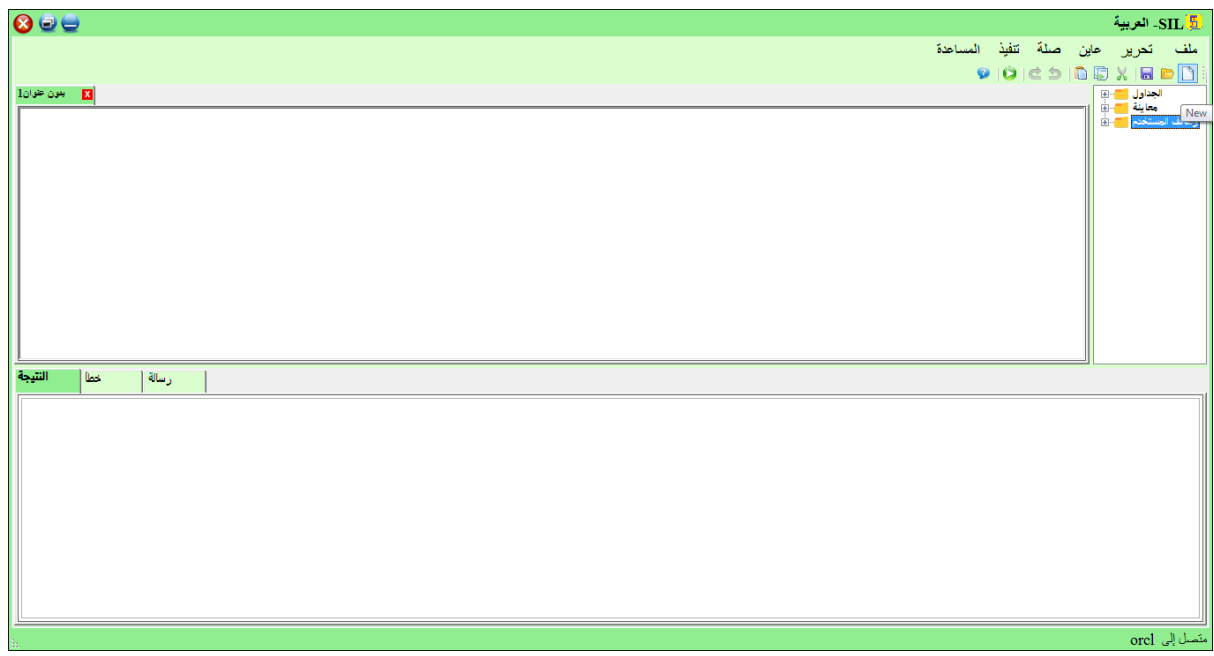

يمكننا العثور على الجداول الجانب األيمن من االلفهرس المنسدلة

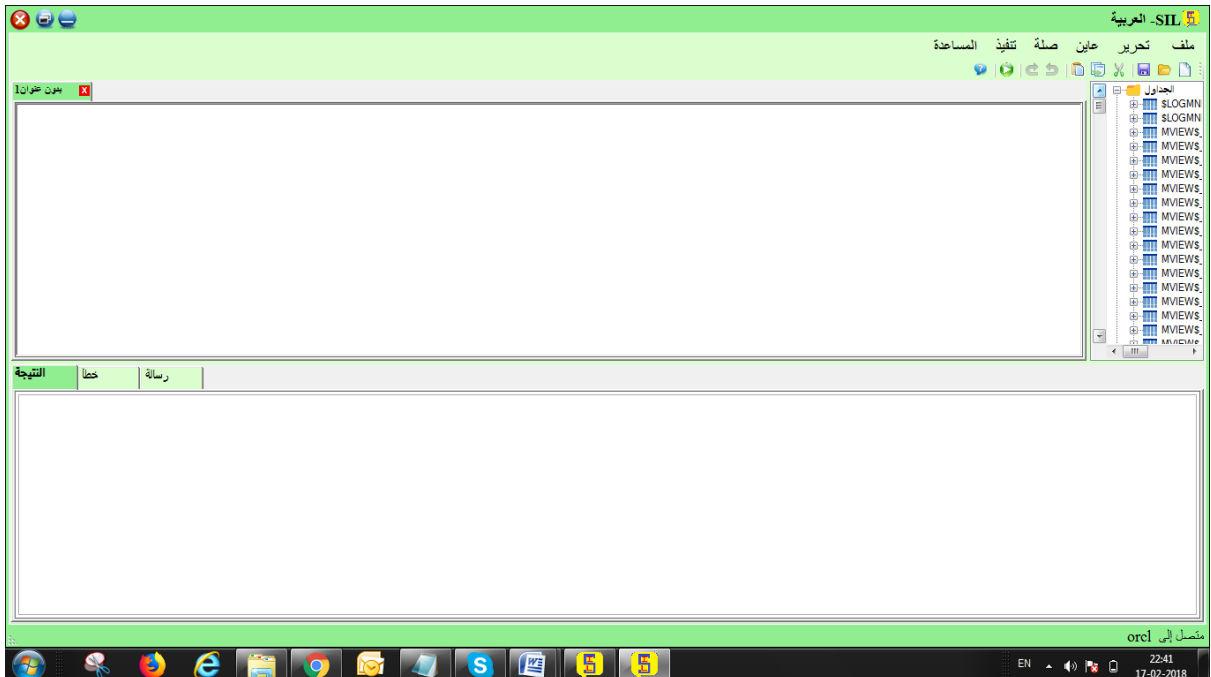

ثم اكتب االستعالم وانقر فوق زر تنفيذ من شريط األدوات للحصول على النتيجة.

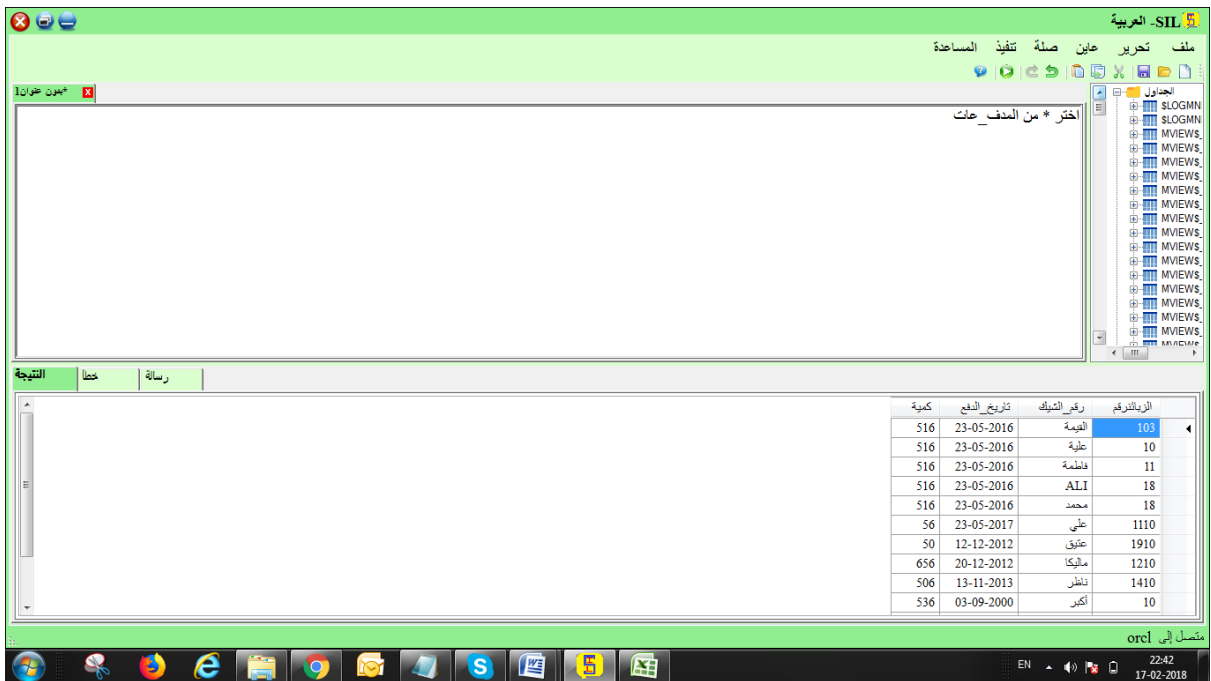

بناء الجملةSIL

هو نفس سكلSILبناء الجملة

<span id="page-22-0"></span>مالحظة: كل بناء الجملة الموضح في هذا المستند من بوستغرسكل. بناء الجملة لقاعدة بيانات أخرى قد تختلف قليال

# <span id="page-23-0"></span>اإلنجليزية" اللغةSIL البيانات في "SIL هو بالضبط نفس سكلSILمالحظة -

صنع قاعدة بياناتبيان SIL

<span id="page-23-1"></span>مالحظة - يتم استخدام عبارة " صنع قاعدةالبيانات" إلنشاء قاعدة بيانات سكل جديدة.

:بناء الجملة

;صنع قاعدةالبيانات قاعدةالبياناتاسم

<span id="page-23-2"></span>مثال:

صنع قاعدةالبيانات عربى ;

#### SIL صنع الجدول بيان

مالحظة - يتم استخدام عبارة صنع الجدول إلنشاء جدول جديد في قاعدة بيانات. :بناء الجملة ) صنعالجدول الجدول\_اسم ,العمود1 البياناتنوع ,العمود2 البياناتنوع ,العمود3 البياناتنوع ..); :مثال صنع الجدول المدف\_عات ) الزبائنرقم عددصحيح ليس خالي , رقم\_الشيك قيمةالحرف )55(, تاريخ\_الدفع التاريخ ليس خالي , كمية منزلة\_عشرية ليس خالي , اإلبتدائي مفتاح )رقم\_العميل ( ;)

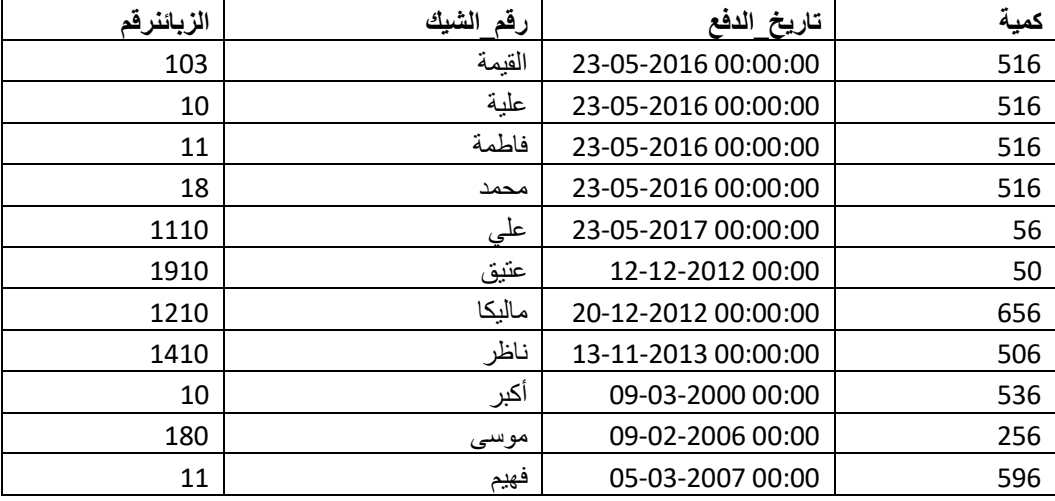

#### <span id="page-24-0"></span>SILانخفاض الجدول بيان

مالحظة - يتم استخدام بيان انخفاض الجدول إلسقاط جدول موجود في قاعدة بيانات.

:بناء الجملة

:انخفاض الجدول الجدول\_اسم

; انخفاض الجدول المدف\_عات

# تغيير الجدول - إضافة العمود SIL

<span id="page-24-1"></span>مستحد<br>ملاحظة - يتم استخدام العبارة تغيير الجدول لإضافة أو حذف أو تعديل الأعمدة في جدول موجود. . بيا :بناء الجملة تغيير الجدول الجدول\_اسم إضافة العمود\_اسم البياناتنوع; مثال: تغيير الجدول المدف\_عات إضافة رقمالأمر عددصحيح

<span id="page-25-0"></span>صنع الفهرس SIL مالحظة - يتم استخدام عبارة صنع الفهرس إلنشاء فهارس في الجداول.. :بناء الجملة صنع الفهرس الفهرس\_اسم ;(... ,الجدول\_اسم )العمود,1 العمود2 مشغل صنع الفهرس مؤشر\_األجور مشغل المدف\_عات )رقم\_العميل(

# <span id="page-25-1"></span>صنع معاينة بيان SIL مالحظة - في سيل، معاينة هو جدول الظاهري استنادا في\_داخلنتيجة مجموعة من بيان سيل. :بناء الجملة صنع معاينة معاينة\_اسم سواء ... ,اختر العمود,1 العمود2 من الجدول\_اسم صنع معاينة الدفع سواء اختر رقم الشيك من المدف عات

اختر بيان SIL

<span id="page-25-2"></span>مالحظة - يتم استخدام عبارة اختر لتحديد البيانات من قاعدة بيانات. :بناء الجملة1 ,...اختر العمود,1العمود2 من الجدول\_اسم مثال: اختر رقم\_العميل من المدف\_عات (موظف\_الجدول و سيتي من سنو سيؤدي هذا فقط في\_داخلعرض) :بناء الجملة2

ختار \* من الجدول\_اسم

بناء الجملة: اختر \* من المدف\_عات

(المدف\_عات سيؤدي هذا في\_داخلإعادة كل الأعمدة من)

#### <span id="page-26-0"></span>SIL اختر تمييز بيان

ملاحظة - يتم استخدام عبارة اختر تمييز لإرجاع قيم متميزة (تمييزة) فقط. :بناء الجملة ... ,اختر تمييز العمود,1 العمود2 ;من الجدول\_اسم :مثال اختر تمييز رقم\_العميل من المدف\_عات

# <span id="page-26-1"></span>حيث البندSIL مالحظة - يتم استخدام عبارة حيث الستخراج السجالت التي تستوفي شرطا محددا فقط. :بناء الجملة ... ,اختر العمود,1 العمود2 من الجدول\_اسم ;حيث شرط مثال: \* اختر من المدف\_عات حيث رقم\_العميل = 103

```
SIL و، أو ليس مشغلي
                       مالحظة - يمكن دمج عبارة وير مع مشغلي 'أند' و أور و ليس.
:يتم استخدام مشغلي أند و أور لتصفية السجالت استنادا في_داخألكثر من شرط واحد
                                                               :و بناء الجملة
                                                    ... ,اختر العمود,1 العمود2
                                                        من الجدول_اسمحيث
                                                 ;... شرط1 و شرط2 و شرط3
                                                                    :مثال و
                                                                    اختر *
                                                                 من المظفين
                                            حيث موظفعدد بين 1002 و 1076;
                                                              : بناء الجملة أو
                                                    ... ,اختر العمود,1 العمود2
                                                            من الجدول_اسم
                                           ;... حيث شرط1 أو شرط2 أو شرط3
                                                              أو :بناء الجملة
                                                                    اختر *
                                                               من المظفين
                                        حيث موظفعدد بين 1002 أو 1076;
                                                            :ليس بناء الجملة
                                                  ... ,اختر العمود,1 العمود2
                                                           من الجدول_اسم
                                                           حيث ليس شرط;
                                                                 :ليس مثال
                                                    اختر * من موظف_الجدول
                                                        ;'حيث ليس بلد='الهند
```
## <span id="page-28-0"></span>SIL تنظيم بواسطة كيوورد

مالحظة - تقوم الكلمة الرئيسية تنظيم بواسطة بفرز السجالت بتنظيم تصاعدي بشكل افتراضي. لفرز السجالت بتنظيم تنازلي، استخدم الكلمة الرئيسية ديسك.

بناء الجملة :

... ,اختر العمود,1 العمود2

من الجدول\_اسم

تنظيم بواسطة العمود,1 العمود,2 ... متسلق|تنازلي

مثال: اختر رقم\_العميل من المدف\_عات ترتيب1 بواسطة رقم\_العميل المحاكاة\_المتقدمة\_الحوسبة

<span id="page-29-0"></span>SIL إدخال في\_داخل مالحظة - يتم استخدام عبارة إدخال في\_داخلإلدراج سجالت جديدة في جدول. (إدراج قيم ألعمدة محددة) 1: بناء الجملة (... ,إدخال في\_داخاللجدول\_اسم )العمود,1 العمود,2 العمود3 ;(... ,قيم )قيم,1 قيم,2 قيم3 1: مثال (,إدخال في\_داخلموظف\_الجدول )سنو, الكنية , مدينة ;('قيم )'102', 'ماريا', 'شيفيلد (إدراج قيم كافة أعمدة الجدول) 2: بناء الجملة إدخال في\_داخاللجدول\_اسم ;(... ,قيم )قيم,1 قيم,2 قيم3 2: مثال (;,516('dd/mm/YYYY إدخال في\_داخل المدف\_عات قيم ),1110'فاطمة', التاريخ\_إلى )'23/05/2016', '

### <span id="page-30-0"></span>SIL تحديث بيان

مالحظة - يتم استخدام عبارة تحديث لتعديل السجالت الموجودة في جدول.

بناء الجملة:

تحديث الجدول\_اسم

تعيين العمود1 = قيم1, العمود2 = قيم2... ,

حيث شرط;

مثال:

تحديث المدف\_عات تعيين رقم\_الشيك = 'القيمة' حيث رقم\_العميل = 103

### <span id="page-30-1"></span>SIL حذف بيان

مالحظة - يتم استخدام عبارة حذف لحذف السجالت الموجودة في جدول.

:بناء الجملة

حذف من الجدول\_اسم ;حيث شرط

:مثال

حذف من المدف\_عات حيث رقم\_العميل = 103

لحذف كل السجالت

:بناء الجملة

;;حذف \* من الجدول\_اسم

:مثال

;حذف \* من رقم\_العميل

في المشغلSIL

<span id="page-30-2"></span>مالحظة - المشغل في هو اختصار لظروف متعددة أور.

:بناء الجملة اختر العمود\_اسم من الجدول\_اسم ;(... ,حيث العمود\_اسم في )قيم,1 قيم2 اختر رقم\_الشيك:مثال من المدف\_عات حيث رقم\_الشيك في )'جون','منتبل'(

<span id="page-31-0"></span>SILمعروف مالحظة - يتم استخدام سيل معروف إلعطاء جدول، أو العمود في جدول، اسم مؤقت. 1:بناء الجملة اختر العمود\_اسم سواء معروف\_اسم من العمود \_اسم; 1:مثال اختر زبون\_اسم سواء اسم1 من المدف\_عات;

## <span id="page-32-0"></span>SIL اإلنضمام

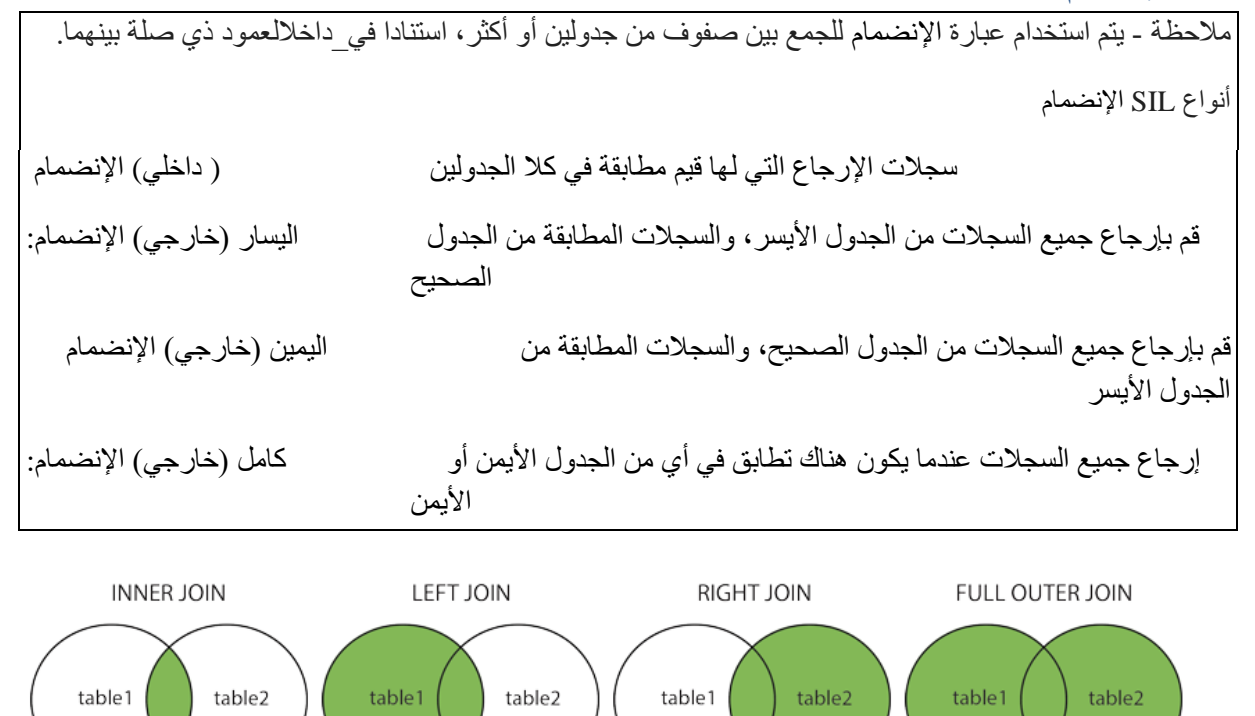

:بناء الجملة اختر العمود\_اسم من الجدول1 ;داخلي اإلنضمام الجدول2 على الجدول.1العمود\_اسم = الجدول.2العمود\_اسم :مثال اختر \* من المدف\_عات داخلي اإلنضمام المدف\_عات2 مشغل المدف\_عات.رقم\_العميل = المدف\_عات.2رقم\_العميل;

#### االتحاد االتحادSIL

<span id="page-33-0"></span>مالحظة - يتم استخدام عامل التشغيل االتحاد للجمع بين مجموعة النتائج من اثنين أو أكثر سيليكت البيانات، لعرض القيم الفريدة فقط :بناء الجملة اختر العمود\_اسم من الجدول1 االتحاد ;اختر العمود\_اسم من الجدول2 :مثال اختر الاسمالاول من الزبائن االتحاد اختر االسماالول من المظفين

#### االتحاد كلSIL

<span id="page-33-1"></span>مالحظة - إرجاع القيم المكررة أيضا :بناء الجملة اختر العمود\_اسم من الجدول1 االتحاد كل

;اختر العمود\_اسم من الجدول2 :مثال اختر االسماالول من الزبائن االتحاد كل اختر االسماالول من المظفين

SIL ()الحدالأدنى و الأقصى () وظائف

.مالحظة-هذه الدالة ترجع أصغر قيمة لاللعمود المحدد ( ) الحدالأدنى :بناء الجملة ;اختر الحدالأدنى (العمود\_اسم) من الجدول\_اسم

<span id="page-34-0"></span>:مثال

اختر الحدالأدنى (رقم العميل) من المدف\_عات

مالحظة - ترجع هذه الدالة أكبر قيمة لاللعمود المحدد ( ) األقصى :بناء الجملة ;اختر األقصى )العمود\_اسم( من الجدول\_اسم :مثال اختر الأقصى (رقم\_العميل) من المدف\_عات ;

```
SIL حساب )(،متوسط )( و مجموعة )( وظائف
يتم استخدام الدالة نوت-سيل حساب )( للعثور على حسابد الصفوف في جدول
                                            1:بناء الجملة() حساب
                           اختر حساب )العمود_اسم(من الجدول_اسم
                                            2:بناء الجملة() حساب
                          اختر حساب )العمود_اسم( من الجدول_اسم
                                                     ;حيث شرط
                                                          :مثال
                          اختر حساب (زبون_اسم) من المدف_عات;
                 مالحظة - ترجع الدالة أفغ )( متوسط قيمة العمود رقمي
                                           1:بناء الجملة() متوسط
                                                    اختر متوسط
                                    العمود_اسم( من الجدول_اسم)
                                           2:بناء الجملة() متوسط
                         العمود_اسم( من الجدول_اسم) اختر متوسط
                                                     ;حيث شرط
                                                          :مثال
                               اختر متوسط (كمية) من المدف_عات;
                                                              ;
```
<span id="page-35-1"></span>SIL **المجموع** )( وظيفة

مالحظة - يتم استخدام الدالة SIL أوال )( إلرجاع العدد اإلجمالي لألعمدة 1:بناء الجملة() المجموع اختر المجموع)العمود\_اسم( من الجدول\_اسم 2:بناء الجملة() المجموع اختر المجموع)العمود\_اسم(من الجدول\_اسم ;حيث شرط

:مثال

;اختر المجموع)كمية( من المدف\_عات

<span id="page-36-0"></span>SIL مشغل بين

مالحظة - عامل التشغيل بيتوين يختار القيم ضمن نطاق معين :بناء الجملة بين منالجدول\_اسم (s(اختر العمود\_اسم ;حيث العمود\_اسم بينقيم 1 و قيم2 : مثال اختر \* من المظفين حيث موظفعدد بين 1002 و 1076;

```
SIL المجموعة بواسطة بيان
مالحظة - يتم استخدام عبارة المجموعة بواسطة مع الداالت المجمعة مثل كونت و ماكس و مين و سوم و أفغ من خالل 
                                                             دمج أكثر من العمود واحد للحصول على النتيجة
                                                                              :بناء الجملة بواسطة المجموعة
                                                                         من الجدول_اسم(s)اختر العمود_اسم
                                                                                                 حيثحيث
                                                                              المجموعة بواسطة العمود_اسم
                                                                                 ;تنظيم بواسطة العمود_اسم
                                                                                                  1:مثال
                                                               اختر حساب (زبونهوية شخصية), بلد من الزبائن
                                                                                      ;المجموع بواسطة بلد
                                                                                                  2:مثال
                                                    "اختر رقم_الشيك , األقصى )رقم_العميل ( سواء "أعلى راتب
                                                                                          من المدف_عات
                                                                              ;المجموعة بواسطة رقم_الشيك
```
#### <span id="page-38-0"></span>SIL احتواء بند

مالحظة - يتم استخدام شرط احتواء مع الشرط ألن العبارة ال يمكن استخدامها مع وظائف التجميع :بناء الجملة احتواء اختر العمود\_اسم من الجدول\_اسم شرط حيث المجموعة بواسطة العمود\_اسم احتواء شرط ;تنظيم بواسطة العمود\_اسم 1:مثال اختر رقم\_الشيك , الأقصى (رقم\_العميل ) سواء "أعلى راتب" من المدف\_عات المجموعة بواسطة رقم\_الشيك احتواء األقصى )رقم\_العميل( < 1

مثلSIL

<span id="page-38-1"></span>.مالحظة - يتم استخدام عامل التشغيل ليك في عبارة وير للبحث عن نمط محدد في العمود :هناك نوعان من أحرف البدل المستخدمة بالتزامن مع مشغل ليك تمثل عالمة النسبة المئوية صفرا أو حرفا واحدا أو حسابة أحرف - % يمثل تسطير أسفل السطر حرفا واحدا - \_ :بناء الجملة مثل ... ,اختر العمود,1 العمود2 من الجدول\_اسم ;مثل نمط Nحيث العمود :"\_" " و% في ما يلي بعض األمثلة التي تظهر عوامل تشغيل تمييزة مثل الحرفين " وصف مثل المشغل "a "على أية قيم تبدأ ب

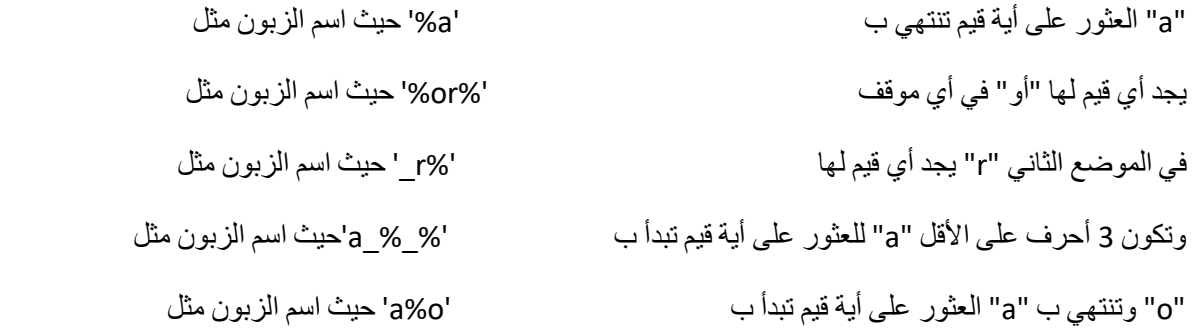

# ، البدلSIL

<span id="page-39-0"></span>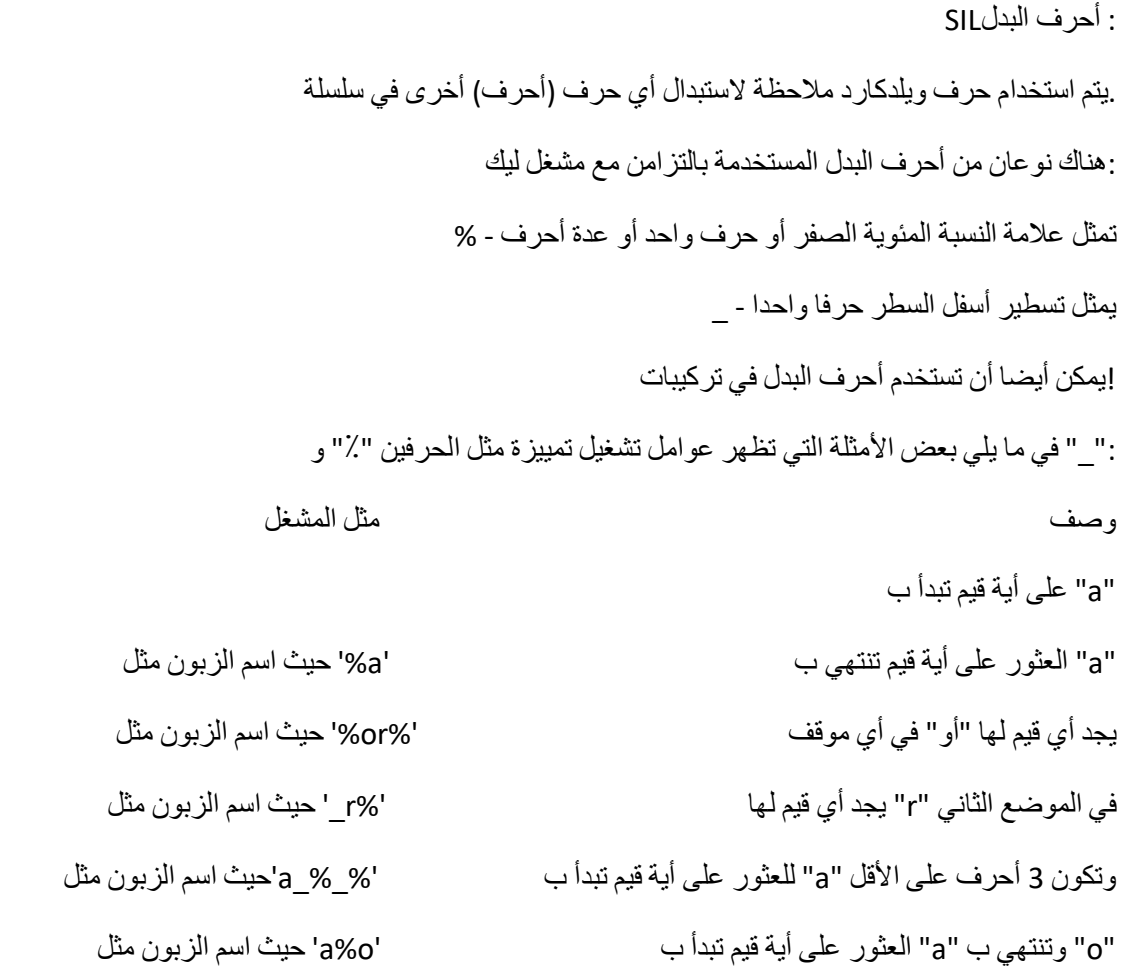

#### تقييداتSIL

```
لتحديد قواعد البيانات في جدول.SIL-SILيتم استخدام قيود
                                                          )صنع الجدول الجدول_اسم
                                                            ,العمود1 البياناتنوع تجبر 
                                                             ,العمود2 لبياناتنوعتجبر 
                                                             ,العمود3 لبياناتنوعتجبر 
                                                                                 ....
                                                                                  );
                                                  :SILوتستخدم تقييدات التالية عادة في
                                ليسالشيء-يضمن أن االلعمود ال يمكن أن يكون قيمة نول
                                            يضمن أن كل القيم في العمود تمييزة - فريد
 مزيج من نوت نول وفريدة من نوعها. يحدد كل صف في جدول بشكل فريد - اإلبتدائيمفتاح
مزيج من نوت نول وفريدة من نوعها. يحدد كل صف في جدول بشكل فريدد - مفتاح أجنبي
                                 يضمن أن كل القيم في العمود يفي بشرط معين - فحص
                         لتعيين قيمة افتراضية لاللعمود عند عدم تحديد قيمة - االفتراضي
استخدام إلنشاء واسترجاع البيانات من قاعدة البيانات بسرعة كبيرة - الفهرس
```
<span id="page-40-1"></span>SIL اإلبتدائي مفتاح تقييدات مالحظة- اإلبتدائي مفتاح قيد فريد يحدد كل سجل في جدول قاعدة بيانات. بريماري كي على إنشاء جدولSIL التالي بإنشاء مفتاح بريماري على االلعمود "إد" عند إنشاء جدول "األشخاص":SILيقوم :ميسكل ) صنع الجدول شخص ,هوية شخصية الباحث ليس ال شيء

```
,الكنية فرشر (255) ليس لا شيء
                    ,(االسم االول فرشر)255 
                               ,عمر الباحث 
                 (ابتدائي مفتاح )هوية شخصية 
                                         );
           سكل سيرفر / أوراكل / مس أسيس:
                       ) صنع الجدول شخص
,هوية شخصية الباحث ليس ال شيء ابتدائي مفتاح 
              ,الكنية فرشر)255( ليس ال شيء 
                    ,(االسم االول فرشر)255 
                               عمر الباحث 
                                        );
   ميسكل / سكل سيرفر / أوراكل / مس أسيس:
               )صنع الجدول المدف_عات_9
            , الزبائنرقم عددصحيح ليس خالي 
                ,(زبون_اسم قيمةالحرف )55 
              , تاريخ_الدفع التاريخ ليس خالي 
              , كمية منزلة_عشرية ليس خالي 
               ( اإلبتدائي مفتاح )رقم_العميل 
                                        );
```

```
SIL زيادة_تلقائية الحقل
.مالحظة-التلقائي زيادة يسمح رقم فريد لتوليد تلقائيا عند إدراج سجل جديد في جدول
                                                      بناء الجملة ل ميسكل:
                                                     )صنع الجدول شخص
                              ,هوية شخصية الباحث ليس الشيء زيادة_تلقائية 
                                            ,الكنية فرشر (255) ليس لاشيء
                                                  ,(االسم االول فرشر)255 
                                                             ,عمر الباحث 
                                              (ابتدائي مفتاح )هوية شخصية 
                                                                       );
                                                 بناء الجملة ل سكل سيرفر:
                                                     )صنع الجدول شخص
                              ,هوية شخصية الباحث هوية)1,1( ابتدائي مفتاح 
                                            ,الكنية فرشر)255( ليس الشيء 
                                                  ,(االسم االول فرشر)255 
                                                              عمر الباحث 
                                                                       );
                                                      بناء الجملة ل أسيس:
                                                     )صنع الجدول شخص
                         ,هوية شخصية عدد صحيح ابتدائي مفتاح زيادة_تلقائية 
                                            ,الكنية فرشر (255) ليس لاشيء
                                                  ,(االسم االول فرشر)255 
                                                              عمر الباحث 
                                                                       );
                                                     بناء الجملة ل أوراكل:
```
المدفو\_يليها السلسلة صنع 1 القيمة\_الدنيا 1 مع البداية 1 بواسطة أضف 10 مخبأ